## **The iaedpTM Membership app is available in the Apple app store or Google Play Store. Just search iaedp Membership App!**

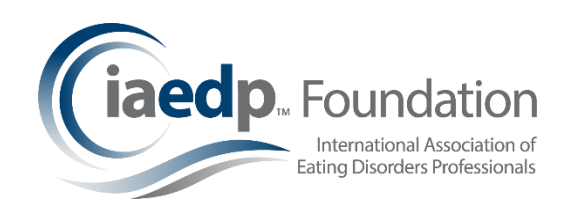

Once you've downloaded the app, just click to get started! Make sure you allow notifications!! This will allow a notification on your phone when its time to renew! Once in, you'll see the home screen. From there you can….

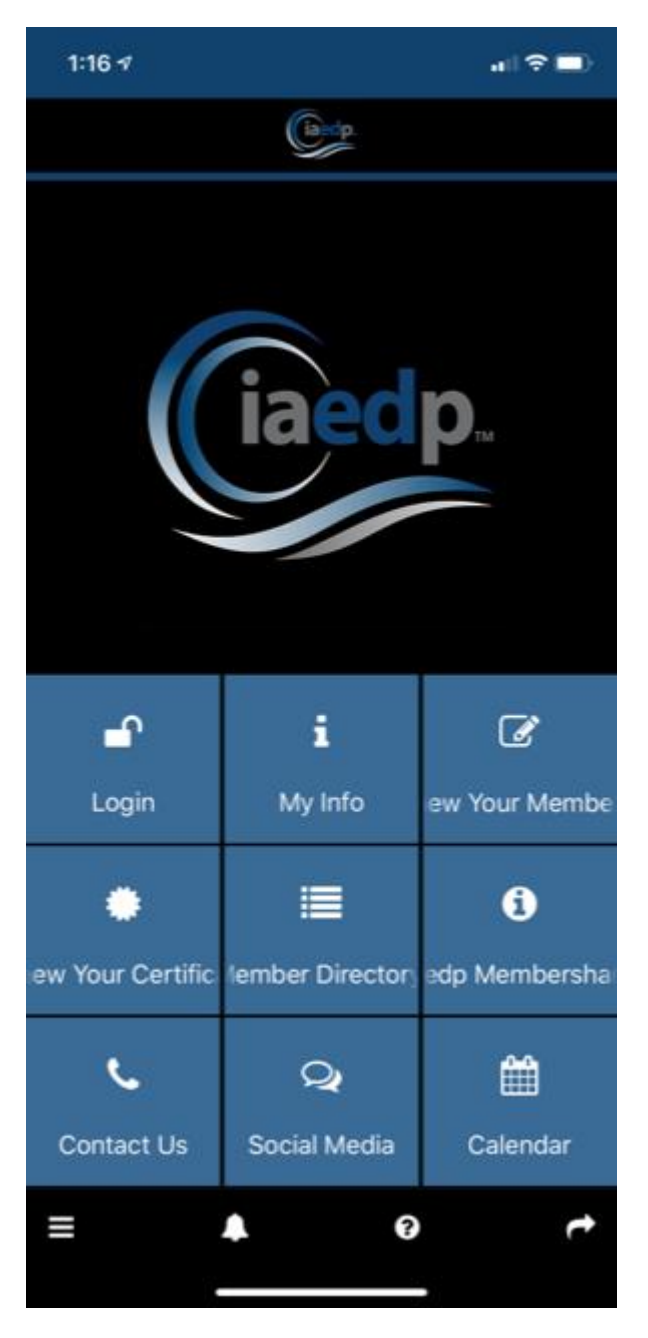

- Login Use your existing Membership profile username
- My info will show your membership information (once logged in)
- Renew your Membership Links to the membership platform online so you can renew your membership
- Renew your Certification Links to the certification renewal application online. PLEASE NOTE! You'll need to upload documents… make sure you have access to them on your device!
- Member Directory no login neeed… feel free to search for iaedp professionals!
- Supervisor Search search for an iaedp approved supervisor
- iaedp Membershare A direct link to iaedp's business journal – Membershare!
- Contact Us email iaedp staff members
- Social Media check out our Twitter Feed!
- Calendar Plan ahead for upcoming iaedp events!

(Once logged in, you'll see "More" as the last option which houses the calendar and logout function.)

Questions? Contact iaedp membership staff at [iaedpmembers@earthlink.net.](mailto:iaedpmembers@earthlink.net)